# E-Mails versenden – aber sicher! Secure E-Mail

# Leitfaden

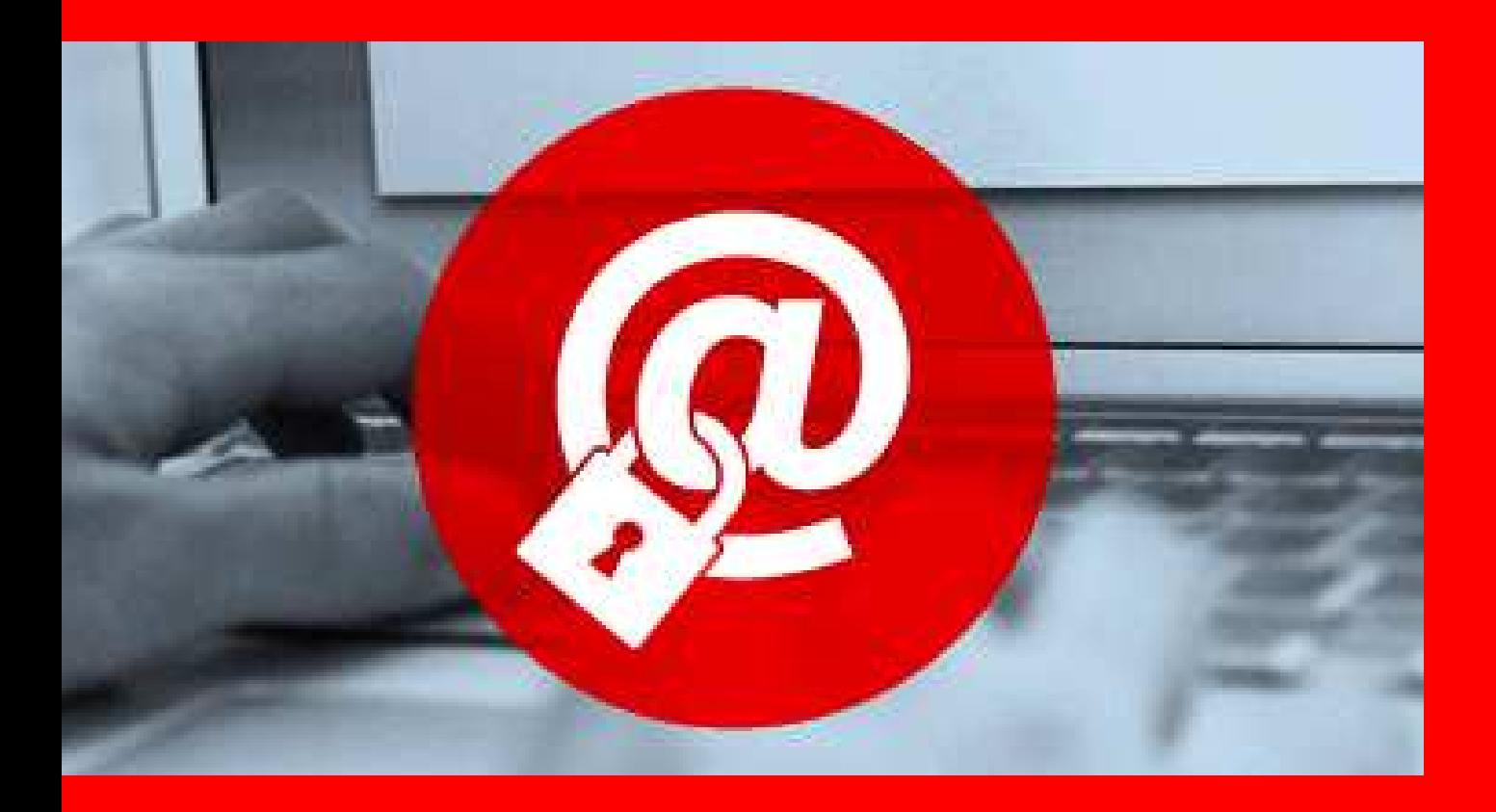

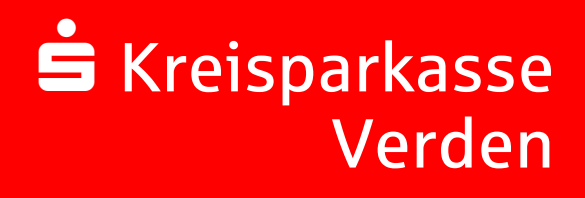

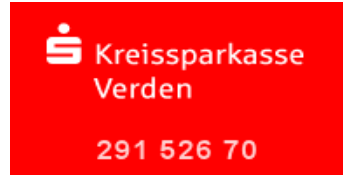

#### Vorwort

Wir alle leben in einem elektronischen Zeitalter. Der Austausch von Informationen erfolgt zunehmend über elektronische Medien wie das Versenden von E-Mails.

Neben den großen Vorteilen, die uns elektronische Medien bieten, bergen Sie aber auch zunehmend Gefahren. Vorgetäuschte E-Mail-Identitäten, Phishing-Attacken und Spam gefährden die Nutzung des Kommunikationsmittels E-Mail. Ungesicherte Nachrichten können gelesen oder verfälscht, nachgeahmt oder fehlgeleitet werden, ohne dass der Absender oder der Empfänger davon erfährt.

Mit Secure E-Mail reagiert die Kreissparkasse Verden auf die Gefahren der E-Mailkommunikation im Internet und bietet Ihnen die Möglichkeit eines sicheren Informationsaustauschs.

#### Secure E-Mail bietet

**Vertraulichkeit** – Unverschlüsselte E-Mails sind zu vergleichen mit dem Versand von Postkarten, sie sind von jedem lesbar. Mit Secure E-Mail gelangen Ihre E-Mails nicht in die Hände Unberechtigter.

**Authentizität** – Einer der wesentlichen Punkte für die Beurteilung, ob eine E-Mail tatsächlich von einem "echten" Absender gesendet wurde, ist die elektronisch signierte Absenderadresse. Secure E-Mail garantiert Ihnen, dass der Absender auch der ist, welcher er vorgibt zu sein.

**Integrität** – An jedem Router/Server, den eine E-Mail im Internet passiert, könnte theoretisch der Inhalt Ihres E-Mails manipuliert werden. Secure E-Mail sorgt dafür, dass Daten während der Übertragung nicht verfälscht werden können.

Aus welchen Varianten können Sie wählen?

#### **Variante 1: Web-Mail System mit Verschlüsselung per SSL**

Für die Nutzung des Web-Mail Systems benötigen Sie einen Internetzugang und einen Browser.

#### **Variante 2: Verschlüsselung mittels S/MIME-Zertifikat1 oder PGP2- Schlüssel**

Für die Durchführung einer verschlüsselten E-Mailkommunikation benötigen Sie ein auf Ihren Namen und Ihre E-Mailadresse ausgestelltes S/MIME-Zertifikat oder einen PGP-Schlüssel.

Sollten Sie weder im Besitz eines S/MIME- Zertifikates noch eines PGP-Schlüssels sein, so empfehlen wir Ihnen, sich ein S/MIME-Zertifikat von einem Zertifizierungscenter ausstellen zu lassen. Ein solches Zertifikat wird immer für die E-Mailadresse einer bestimmten Person ausgestellt und ermöglicht es dieser Person, mit jedem anderen Kommunikationspartner verschlüsselte E-Mailkommunikation durchzuführen.

Es spielt keine Rolle, welches E-Mail Programm Sie verwenden.

1 Wikipedia: S/MIME (Secure / Multipurpose Internet Mail Extensions) ist ein Standard für die Verschlüsselung und Signatur von MIME-gekapselter E-Mail durch ein hybrides Kryptosystem. S/MIME definiert zwei Content-Types für MIME. Das Multipart/Signed-Format zur Signierung einer Mail und das Multipart/Encrypted-Format zu deren Verschlüsselung. S/MIME wird von den meisten modernen Mailclients unterstützt. Es erfordert X.509 basierte Zertifikate für den Betrieb. Als Alternative zu S/MIME kann auch OpenPGP unter Verwendung einer PKI eingesetzt werden. Die beiden Verfahren sind allerdings nicht kompatibel, auch wenn sie teilweise die gleichen Verschlüsselungsverfahren einsetzen, da sie unterschiedliche Datenformate verwenden - hier ist meist üblich: PGP/INLINE oder PGP/MIME.

2 Wikipedia: PGP (Pretty Good Privacy) ist ein von Phil Zimmermann entwickeltes Programm zur Verschlüsselung und zum Unterschreiben von Daten. PGP benutzt ein sogenanntes Public-Key-Verfahren, das heißt, es gibt ein eindeutig zugeordnetes Schlüsselpaar:

Genutzt werden ein öffentlicher Schlüssel, mit dem jeder Daten für den Empfänger verschlüsseln und dessen Signaturen prüfen kann, und ein privater geheimer Schlüssel, den nur der Empfänger besitzt und der normalerweise durch ein Kennwort geschützt ist. Nachrichten an einen Empfänger werden mit seinem öffentlichen Schlüssel verschlüsselt und können dann ausschließlich durch den privaten Schlüssel des Empfängers entschlüsselt werden. Diese Verfahren werden auch asymmetrische Verfahren genannt, da Sender und Empfänger zwei unterschiedliche Schlüssel verwenden.

#### Variante 1: Erster Schritt – die Kontaktaufnahme

Bei Interesse vereinbaren Sie mit Ihrem Berater die Freischaltung Ihrer E-Mail-Adresse. Sie erhalten daraufhin eine Registrierungsmail von unserem Verschlüsselungssystem mit folgendem Aussehen:

#### **Lieber Mustermann@t-online.de**

Ihr Berater möchte Ihnen eine Nachricht zukommen lassen, deren Inhalt vertraulich ist. Deshalb wird die Nachricht nicht ungeschützt übermittelt.

Bitte lesen Sie die nachfolgenden Anweisungen sorgfältig.

Sollten Sie bereits ein S/MIME Zertifikat besitzen, so antworten Sie bitte mit einem signierten E-Mail auf diese Nachricht.

Sollten Sie bereits einen PGP Schlüssel besitzen, so antworten Sie bitte mit einem E-Mail, welche den entsprechenden öffentlichen Schlüssel am Anhang trägt.

Sollten Sie weder ein S/MIME Zertifikat noch einen PGP Schlüssel besitzen, so melden Sie sich bitte unter Verwendung der unten aufgeführten Benutzerdaten über den folgenden Link an.

Login page: https://securemail.sparkasse.de/ksk-verden/ Benutzer ID: Ihre E-Mail Adresse Passwort: erhalten Sie von Ihrem Berater

Wenn Sie sich erfolgreich angemeldet haben, stehen Ihnen weitere Alternativoptionen zur Verfügung, über welche Sie leicht Zugang zu Ihrer gesicherten Nachricht erhalten können.

Bei Eingang dieser E-Mail kann es sein, dass Ihr E-Mail-Programm eine Warnmeldung ausgibt.

Der Grund hierfür ist, dass diese E-Mail mit einem Zertifikat der Kreissparkasse Verden signiert wurde, das Ihrem System noch nicht bekannt ist. Bitte vertrauen Sie diesem Zertifikat, damit zukünftig diese Warnmeldungen unterbleiben.

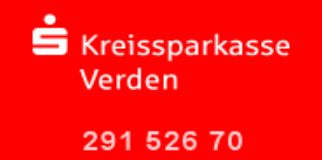

#### Registrierung im Web-Mail System

Sie möchten sich als Web-Mail Teilnehmer registrieren lassen. Hierzu wird ein Registrierungs-Passwort benötigt, welches Sie von Ihrem Berater oder einem unserer Mitarbeiter aus dem KundenServiceCenter erhalten. In der Regel wird unser Mitarbeiter versuchen, Sie zeitnah telefonisch zu erreichen.

Das Registrierungspasswort ist nur für die Erstanmeldung gültig; Sie werden zu einem Wechsel des Passwortes aufgefordert. Vergeben Sie ein neues Passwort bestehend aus mindestens 8 Zeichen. Es muss mindestens ein Groß- und Kleinbuchstabe sowie eine Zahl enthalten sein. Folgende Sonderzeichen sind gültig: !\'#\$%&'()\*+,-./:;<=>?@[\\]^\_`{|}~

Sie autorisieren sich über einen Browser mit Benutzernamen (E-Mail Adresse) und Passwort. Ist eine neue E-Mail in Ihrem Web-Mail Postkasten angekommen,

erhalten Sie eine unverschlüsselte Benachrichtigung mit einem Link zum Aufruf des Web-Mail Systems. Dateianhänge können von diesem System auf Ihren jeweiligen lokalen Rechner gespeichert werden. Sie haben auch die Möglichkeit, die E-Mails als \*.html, oder \*.pdf-Datei auf Ihrer Festplatte zu speichern. Zusätzlich ist ein Export als

\*.eml-Datei möglich, damit Sie die E-Mails auch in Ihr E-Mail Programm (z. B. Microsoft Outlook) importieren können.

Beim Web-Mail System verbleibt die E-Mail 180 Tage lang auf dem Server der Kreissparkasse Verden.

#### **Anmeldung über das Web-Mail Portal:**

https://securemail.sparkasse.de/ksk-verden/

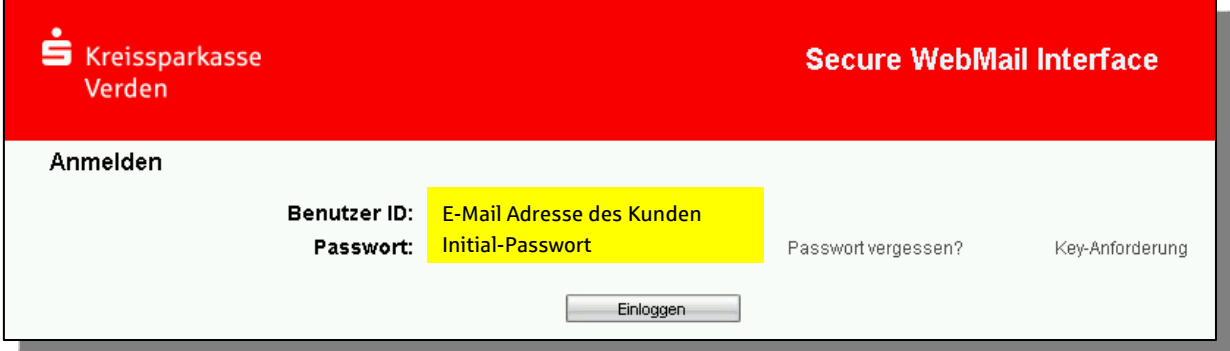

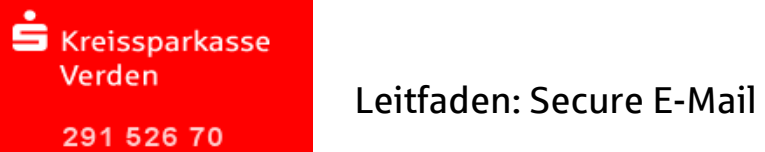

Auswahl Web-Mail:

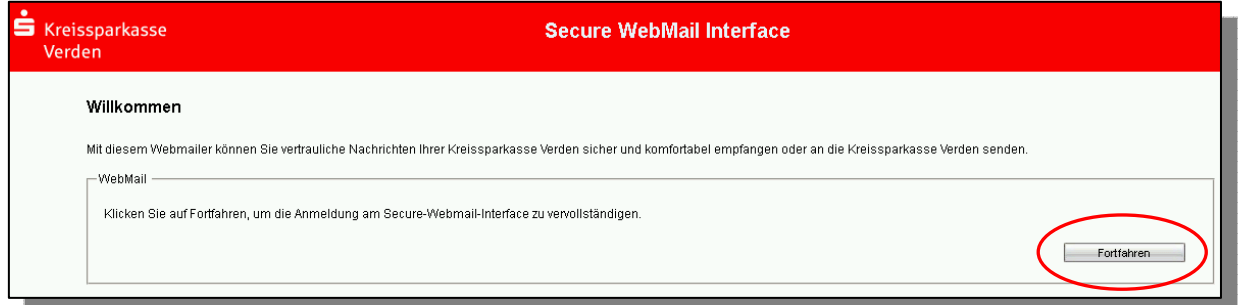

Eingabe der Benutzer-Informationen:

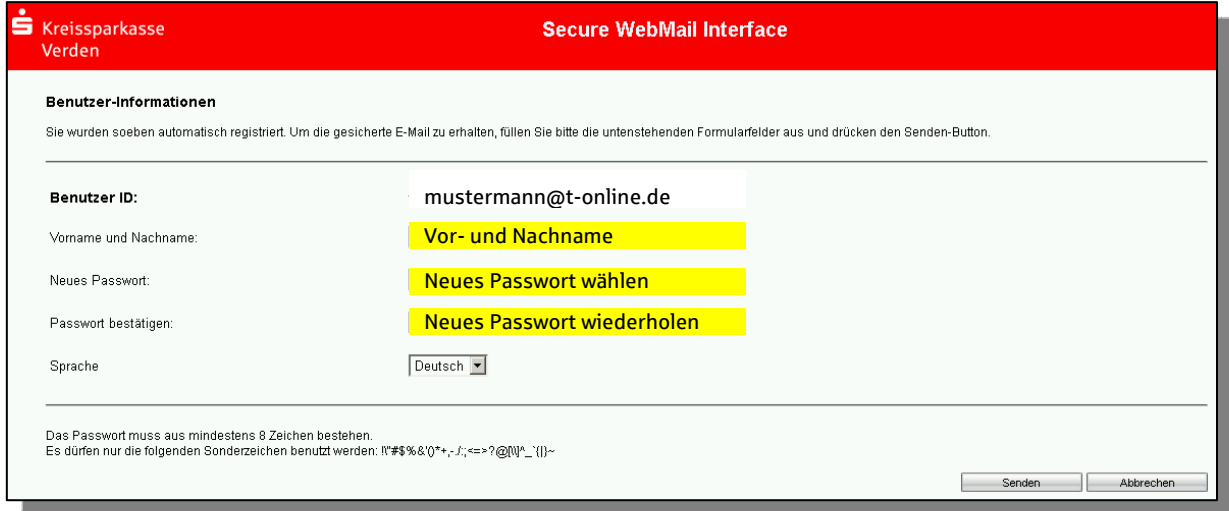

### Beantwortung der Sicherheitsfrage:

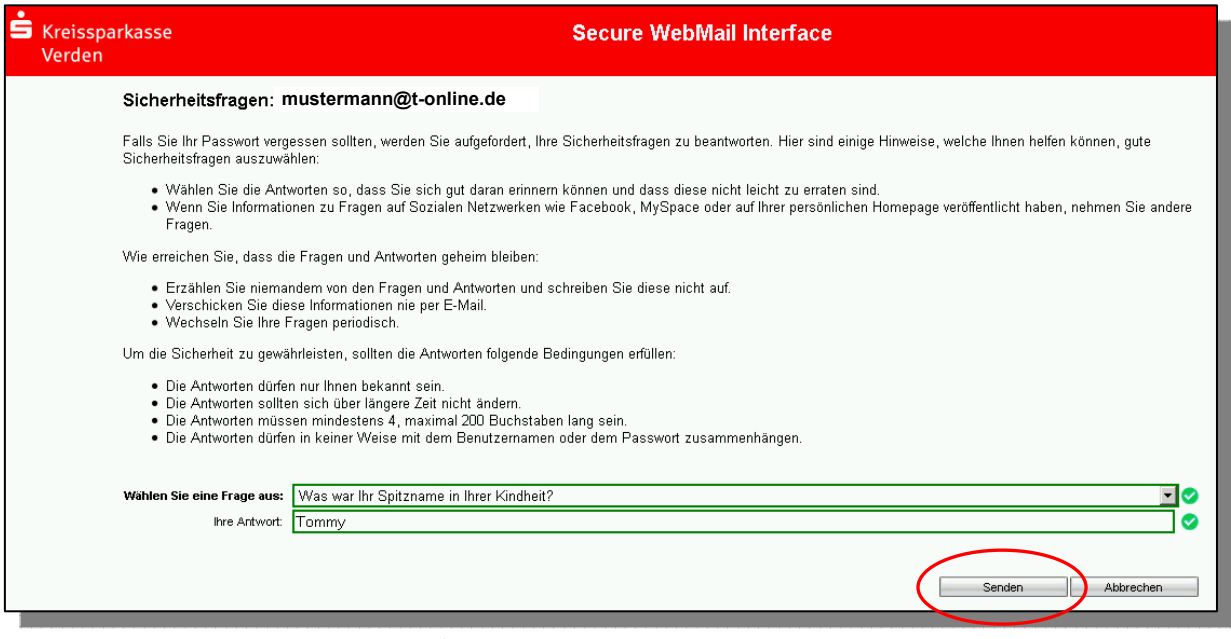

Bestätigen Sie die Sicherheitsabfrage mit "Senden".

Anmeldung mit dem neuen Passwort:

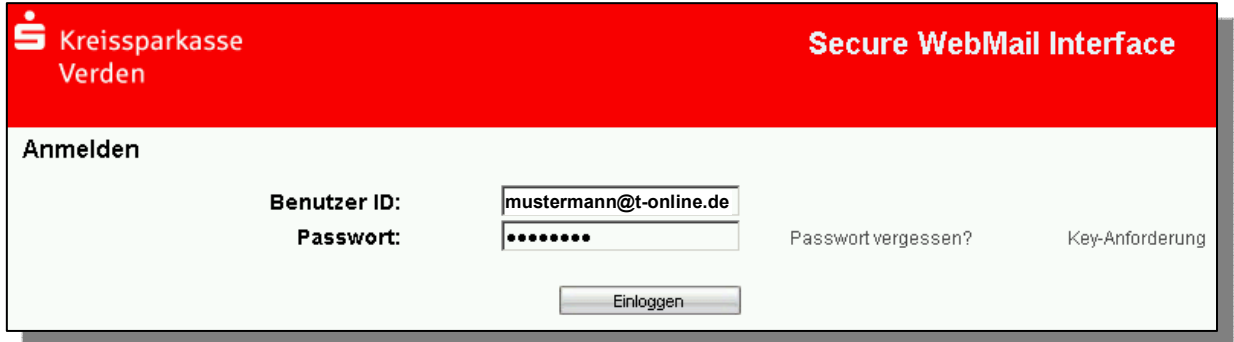

### Ihr Web-Mail Postfach:

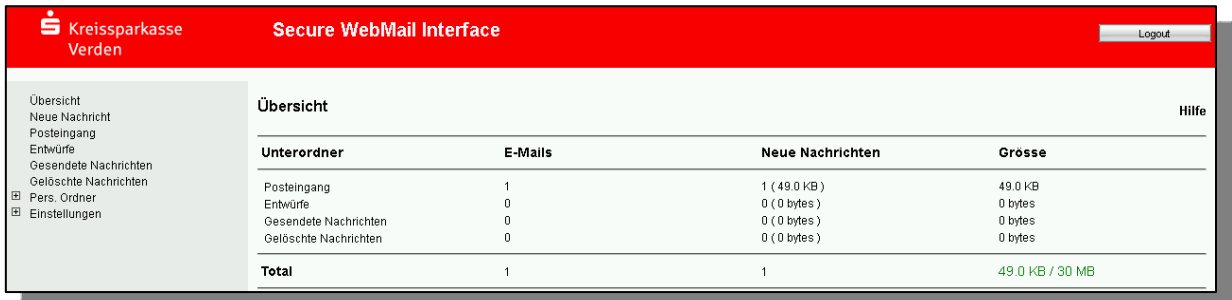

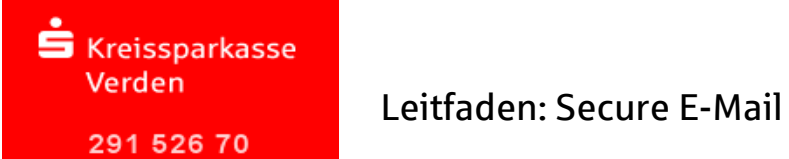

## Ihr Web-Mail Posteingang:

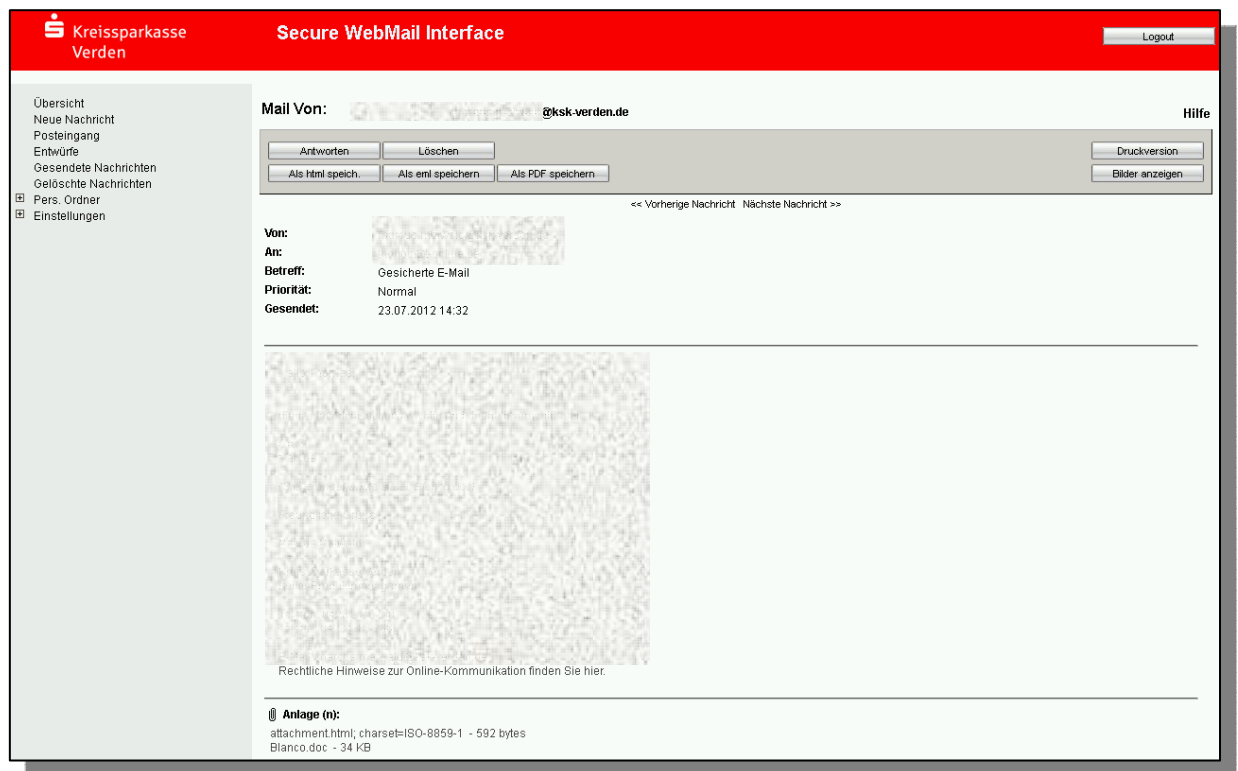

## Passwort-Änderung ist jederzeit möglich im Menü Einstellungen  $\rightarrow$  Benutzer

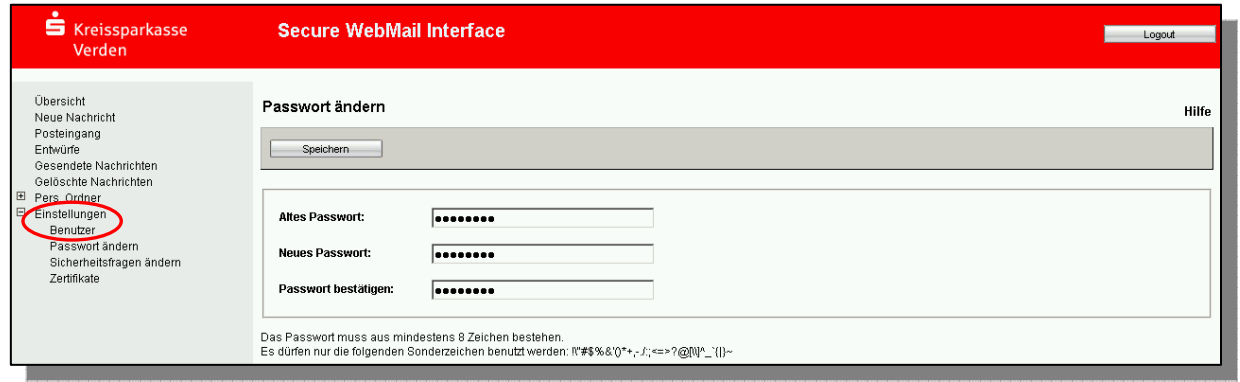

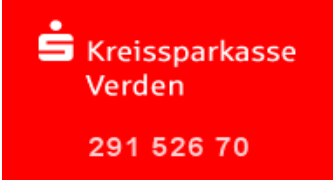

#### Variante 2: Verschlüsselung mittels S/MIME- Zertifikat oder PGP-Schlüssel

Bei der E-Mail-Verschlüsselung mit S/MIME Zertifikat oder PGP Schlüssel erhalten Sie die E-Mail immer direkt in Ihrem persönlichen E-Mail-Programm (z. B. Microsoft Outlook). Die Verund Entschlüsselung der Nachrichten erfolgt hierbei zwischen Secure E-Mail der Kreissparkasse Verden und Ihrem E-Mail Programm automatisch.

Um diese Variante zu nutzen, müssen Sie selbst über ein elektronisches Zertifikat eines Drittanbieters verfügen. Bitte beantworten Sie die Registrierungsmail und signieren Sie diese mit Ihrem S/MIME Zertifikat bzw. hängen Ihren öffentlichen PGP Schlüssel als Dateianhang dazu. Damit ist der Austausch der öffentlichen Schlüssel beider Partner vollzogen.

In seltenen Ausnahmefällen ist die Anforderung und Hinterlegung Ihres Zertifikates in unserem System nicht automatisch erfolgt. In diesem Fall haben Sie die Möglichkeit, innerhalb der WEB-Mail Oberfläche der Kreissparkasse Verden im Menü Einstellungen  $\rightarrow$  Zertifikate Ihr Zertifikat auch selbst zu hinterlegen.

#### Änderung der Variante

Die verwendete Variante der Secure E-Mail (Web-Mail oder Zertifikat) kann jederzeit über das Web-Mail Portal eingestellt werden. Hierzu melden Sie sich am Web-Mail Portal an und wählen den Menüpunkt Einstellungen  $\rightarrow$  Benutzer aus.

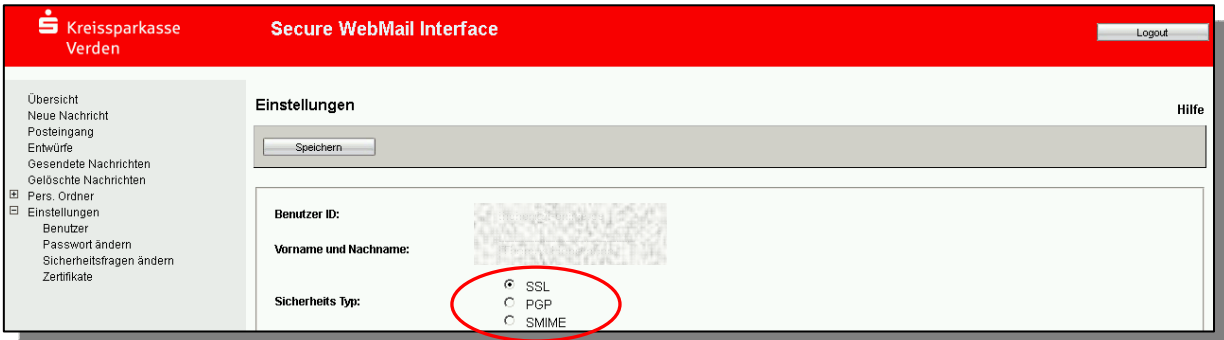

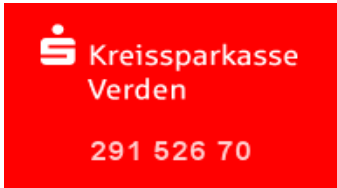

Sie haben Ihr Passwort vergessen?

Die Anmeldemaske des Kreissparkasse Verden Web-Mail Portals https://securemail.sparkasse.de/ksk-verden/ bietet Ihnen die Möglichkeit, sich selbstständig ein neues Passwort zu erzeugen. Wählen Sie hierfür in der Anmeldemaske den Menüpunkt "Passwort vergessen?".

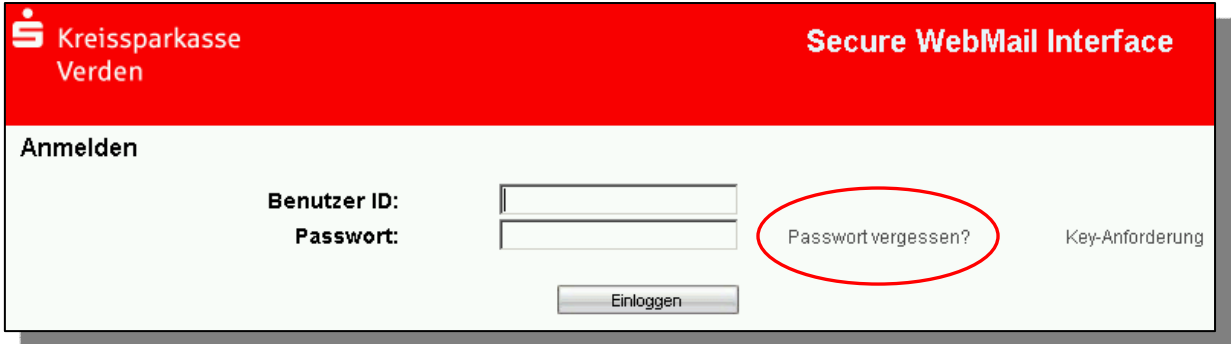

Sie haben weiter fragen?

Für Fragen stehen wir Ihnen gerne unter der Telefonnummer 04231 16-7600 zur Verfügung.